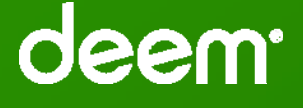

## Deem Travel Partner Dashboard Training Series:

Module 7 – Pricing Within Deem

Version 17 – October 19, 2015 Series

CONFIDENTIAL AND PROPRIETARY TO DEEM

Audience is muted – Please enter questions in Chat

## Basic Dashboard Training Modules: Module 7

#### **Agenda**:

- •Who are ITA and ATPCO?
- $\bullet$ How and why does Deem utilize ITA?
- $\bullet$ The Process for Implementing Customer Airline Contracts
- •Carrier Filing ATPCo Distribution to ITA
- •Release of contract fares from ITA to Deem
- •Configuring the Partner Dashboard
- •Troubleshooting Tips

# Who is **ITA?**

Created the world's first modern system for airfare pricing, airfare shopping and seat availability management in over 30 years.

- • ITA utilizes a database solution called QPX, which receives standard industry data feeds - fares from ATPCO, schedules from OAG and customer-specific information.
- $\bullet$  QPX has the ability to pull 1 billion possible airline availability/pricing combinations per query.
- • ITA returns what it analyzes as the top 200 combinations to Deem, based on search parameters and sort criteria (Company Policy, Price, Shortest Flight Time, etc.)

#### **Why use ITA?**

A much more robust offering than pulling strictly from the GDS

- •GDS can only pull 6-8 combinations per query.
- $\bullet$ Multiple GDS queries can become costly.

## ITA's Role in the Booking Process

ITA is strictly utilized as a faring and shopping utility.

- When a query is submitted to Deem, most of the returned search results come directly from ITA.
- $\bullet$  Once flights are selected, a re-price is performed in the GDS to ensure that the fare is correct.
- $\bullet$  The GDS has the final say on fare paid & seat availability for air services secured
	- o No tickets are issued from ITA. All tickets are driven in a GDS PNR.

## Who is ATPCo?

ATPCo – Airline Tariff Publishing Company

- ATPCo collects fare related data from airlines globally (approx. 500 airlines) and makes them available to various distribution channels, including GDS and faring database solutions such as ITA.
- In order for contract related data to be visible within Deem, carriers must file the contracted fares with ATPCO for distribution to both the booking GDS and ITA.
- **NOTE**: Private fares built by the agency directly into the GDS will NOT be displayed during availability when searching by Price.

## User queries Deem for Flights

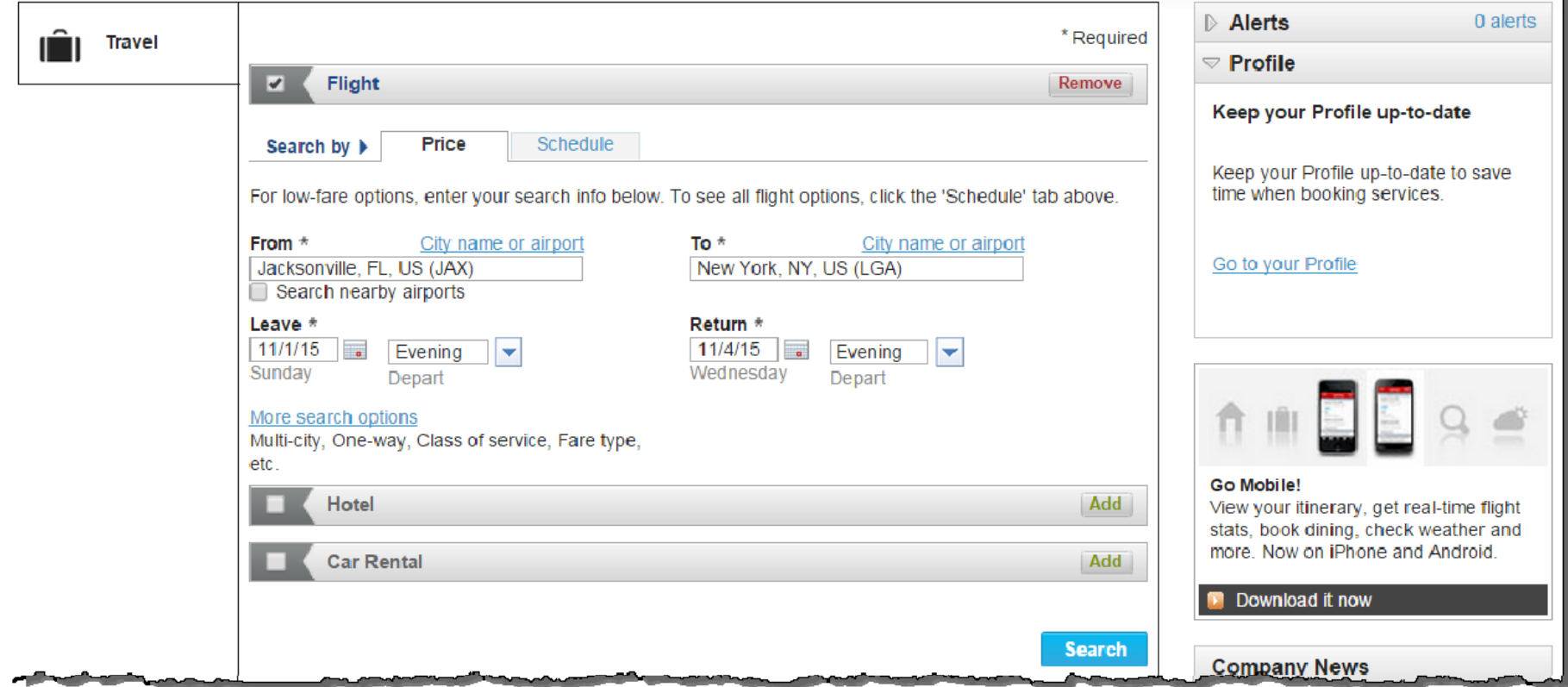

Once user clicks "Search", the query details are submitted to ITA

## User queries Deem for Flights

ITA returns results and Deem displays them to Traveler

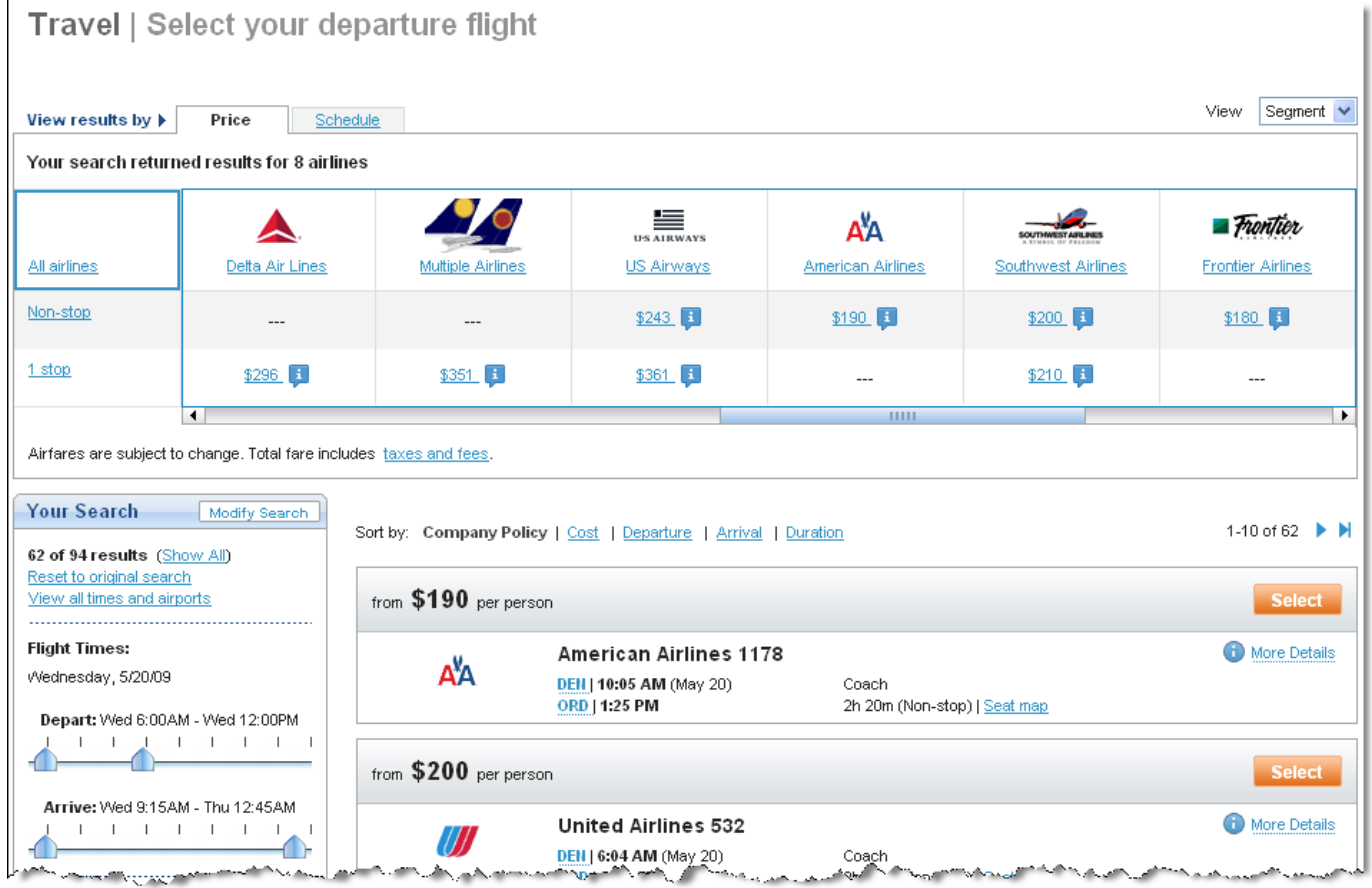

#### GDS Re-Price

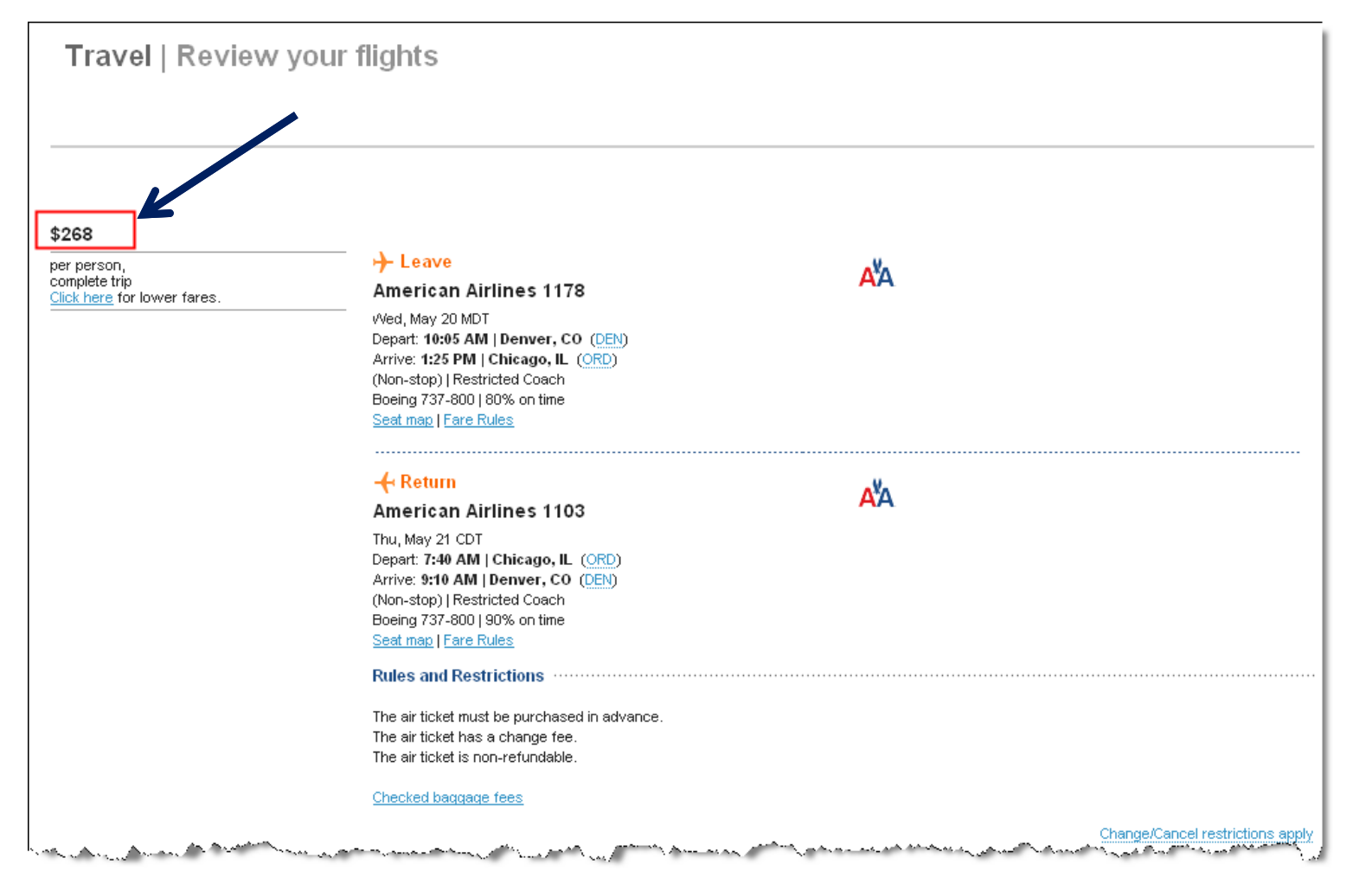

When the user's complete itinerary is displayed, Deem has re-priced it in the GDS.

## Process for offering customer contracted fares within Deem

- • Carrier must amend fares filed with ATPCo
	- • Agency/Customer submits fare filing forms to carrier for ATPCo distribution to ITA
		- •Sample, generic form provided by Deem (next slide)
		- • Most major domestic and international carriers also require their own carrier-specific fare filing form for contract fare filings.
		- $\bullet$ ITA, for fare filing purposes, is considered a GDS (GDS Code 1U)
	- Carrier files fares to ITA via ATPCo Distribution
- • ITA releases contracted fares for viewership within Deem
	- POS form is submitted to ITA by Deem Implementation Manager
	- ITA releases contracted fares to Deem 5 times weekly
- $\bullet$  GDS pricing ID codes (a.k.a. SNAP or private fare codes) and ATPCo Account Codes loaded into agency configuration of Partner Dashboard.
- • Testing of contract pricing within Deem
	- Compare GDS pricing to fares returned in search results matrix

#### Sample ATPCo Letter

*ABC Agency 123 Anywhere Lane Anytown, NC, 27503* 

**July 16, 2015** 

TO: *Insert Sales Manager Name* 

We are excited to be working closely with *Insert Carrier* as one of our key travel partners. We have been informed by Rearden Commerce that we need to make a formal request to add GDS codes 1U as a subscriber to our private fares, thus sending them to ITA (1U). Deem utilizes the ITA Faring Engine for airline pricing and inventory availability for their online booking platform.

We would like to have our private fares include 1U (ITA) subscription, as they provide *Insert Company* with airfare shopping software (QPX). We will be shopping airfares and inventory on the ITA application QPX through the Deem platform.

This request is an addition to current distribution channels and is not a replacement.

My understanding of the process at *Insert Carrier* is that you will need to take my formal request and provide it to the *Insert Carrier* Corporate Pricing department. Once the Corporate Pricing department receives this request, they will then in turn request ATPCo to apply the subscriber code for ITA (1U) through what is called a G30 application.

Since we are actively tracking this request and would like to start shopping and booking on *Insert Carrier* as soon as possible, please notify me when this has been completed.

Have a great day!

Sincerely, *Insert Agency Rep Name*  Describes the requirement of amending carrier ATPCo filing to add ITA and Deem GDS codes

# Sample Carrier Fare Filing form

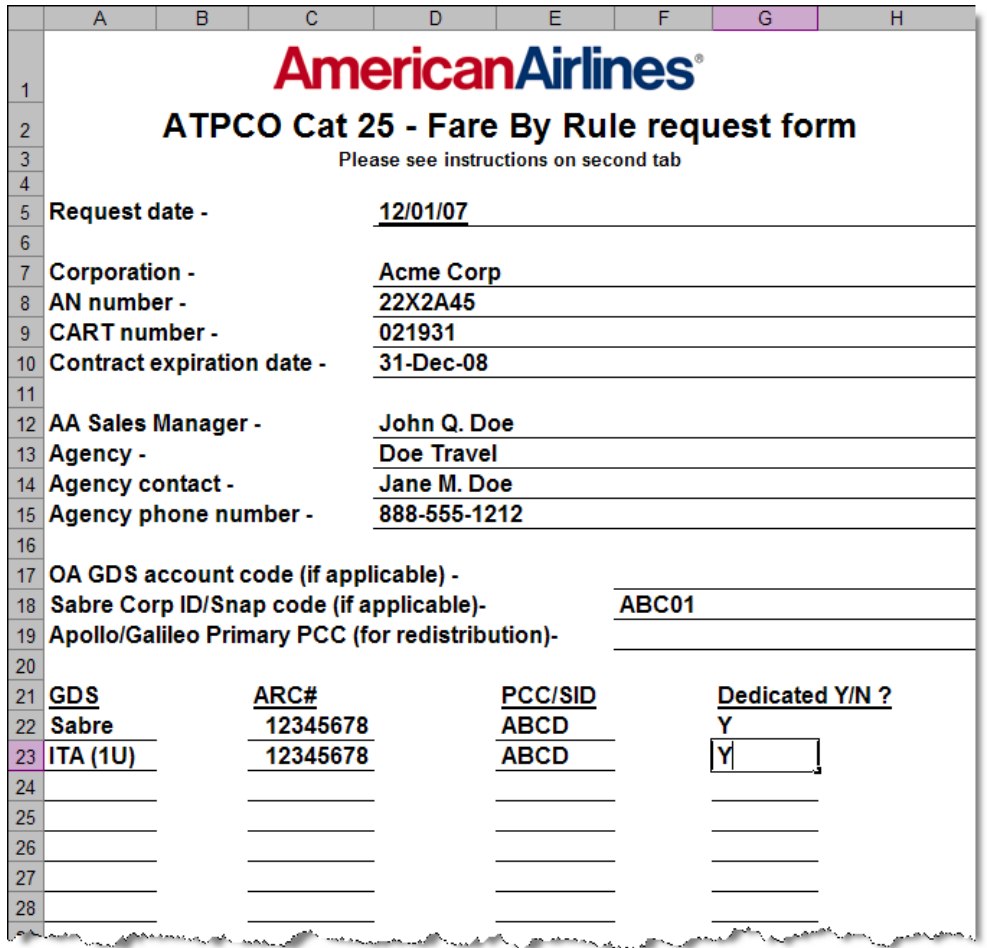

# Sample Carrier Fare Filing Form

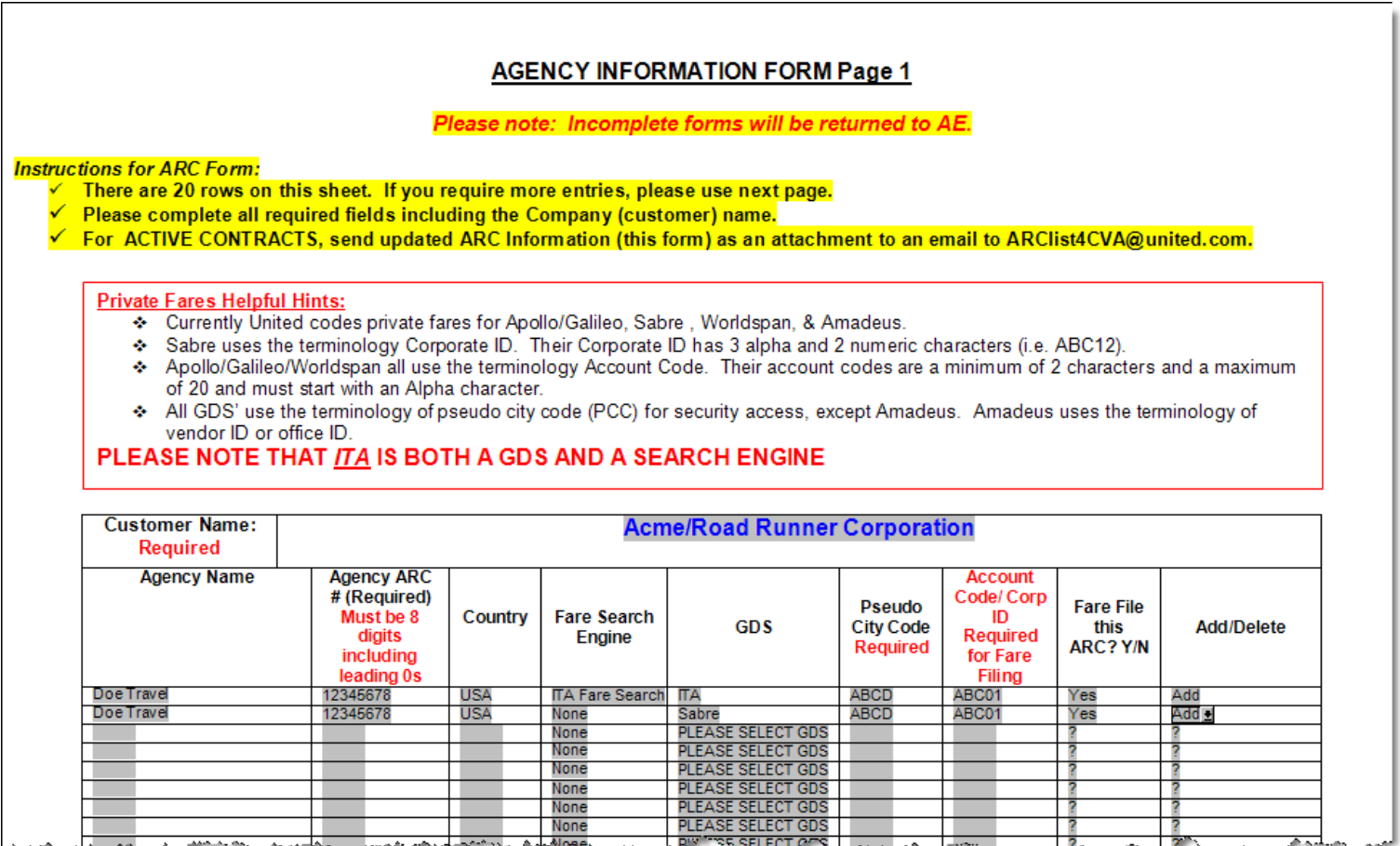

فالمتمدد ومحمدا المسمو ومساور والمستعمر ومداراة برهري بخصب علمين وصورتها 化学学家 人名英格兰人姓氏科 ान مسمحا

#### Sample POS Form

#### **Form for releasing contracted fares from ITA to Deem**

Basic Agency Request Form

REQUEST FOR ITA TO AUTHORIZE ADDITIONAL POINT-OF-SALE ACCESS CODES

Action (Add or Delete) -- Add Sales CRS -- Sabre Sales by Travel Agency  $(Y/N)$  -- Yes Sales Country (+) -- USA Sales Travel Agency IATA number (+) -- 12345678 Sales Travel Agency Code (PCC) (+) -- 1A2B

(+) denotes that multiple values may be entered (Y/N) means either YES or NO

Customer understands and acknowledges that the foregoing list of access codes will afford it access to the confidential and proprietary data of airlines and other third parties ("Data Owners"). By submitting this list, Customer affirmatively certifies to ITA Software that it has been granted the right to access this data by the respective Data Owners. Customer understands and acknowledges that ITA will rely on the foregoing certification in giving Customer access to the data in question, and Customer accepts all responsibility for any consequences to ITA that may result from or arise out of such certification having been in any way false, misleading or incorrect.

Name: Tom Jones Title: Configuration Manager Phone Number: Request Date:

#### Telling Deem which contract fares to apply:

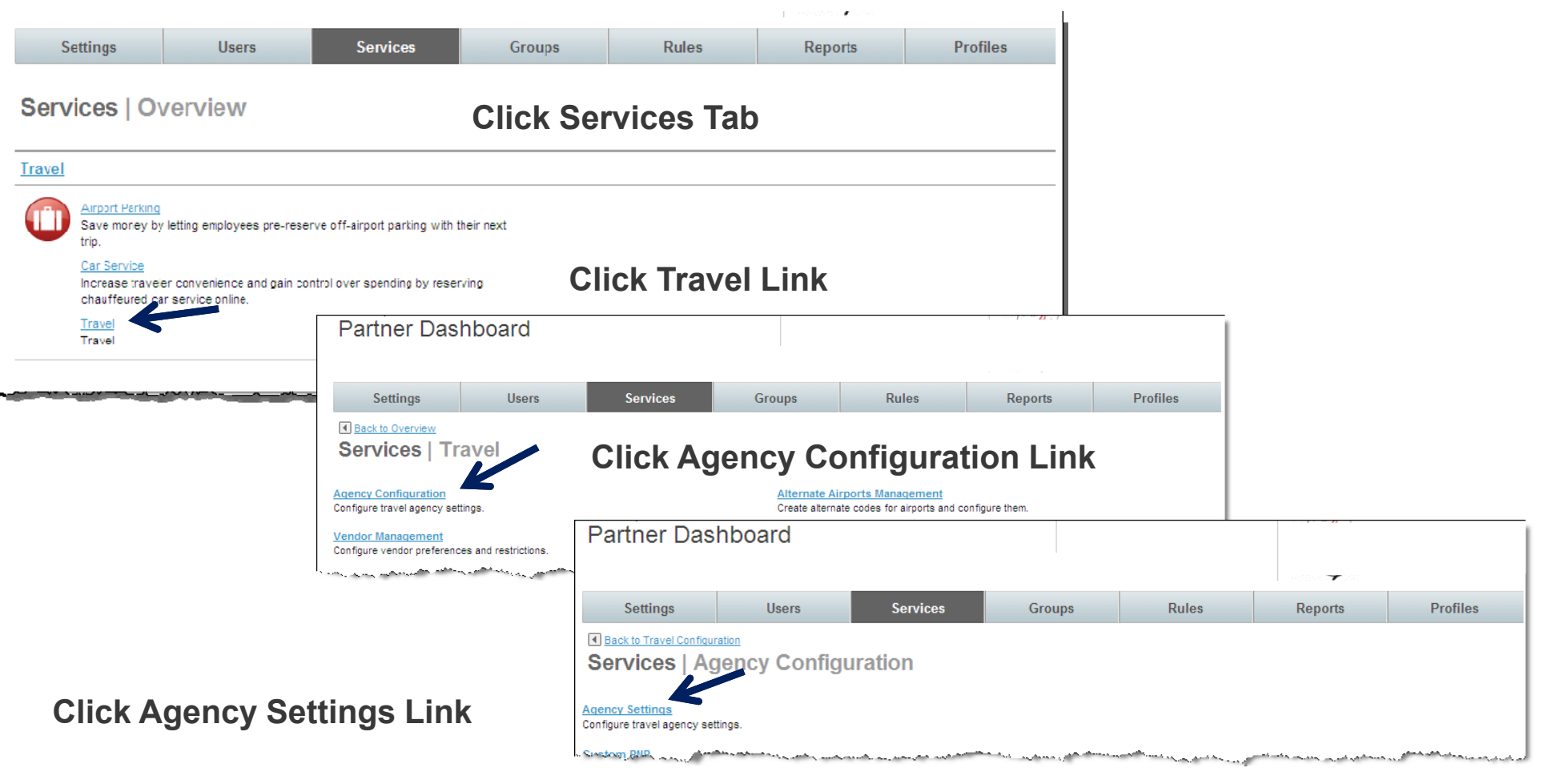

## Telling Deem which contract fares to apply

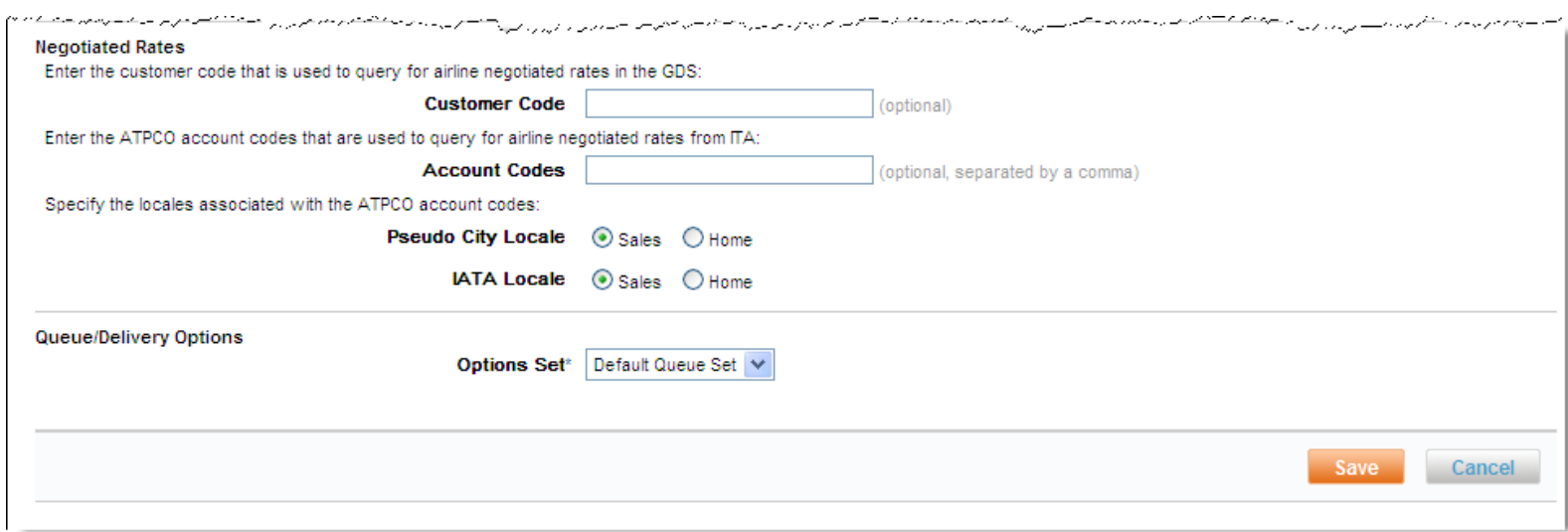

Notes:

 Only ONE customer code should be entered into the customer code field Subsequent customer codes must be added to an airline private rate Customer codes are for GDS pricing Multiple ATPCo account codes can be added to the account code field ATPCo account codes are for ITA queries and faring Typically customer codes and ATPCo account codes are the same value

## **Troubleshooting**

Once flights are selected from search results matrix, a re-price is performed in GDS to ensure rate accuracy.

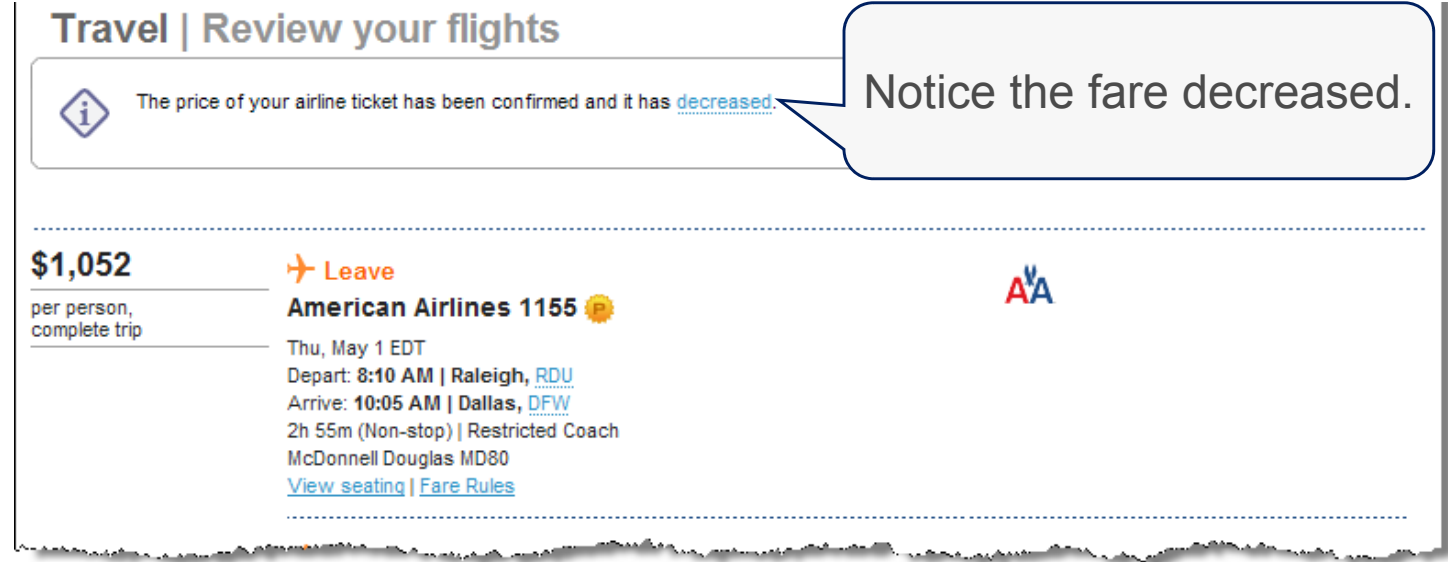

When a fare decreases, this is the result of one of two possible scenarios:

•The ATPCo account code is not configured in Agency Settings (Resulting in no contracted fares returning to Deem in search results).

•Carrier did not file contract for distribution to ITA (Resulting in no contracted fares for that particular carrier).

# Troubleshooting (Cont)

If **no** flights are returned in the search results matrix

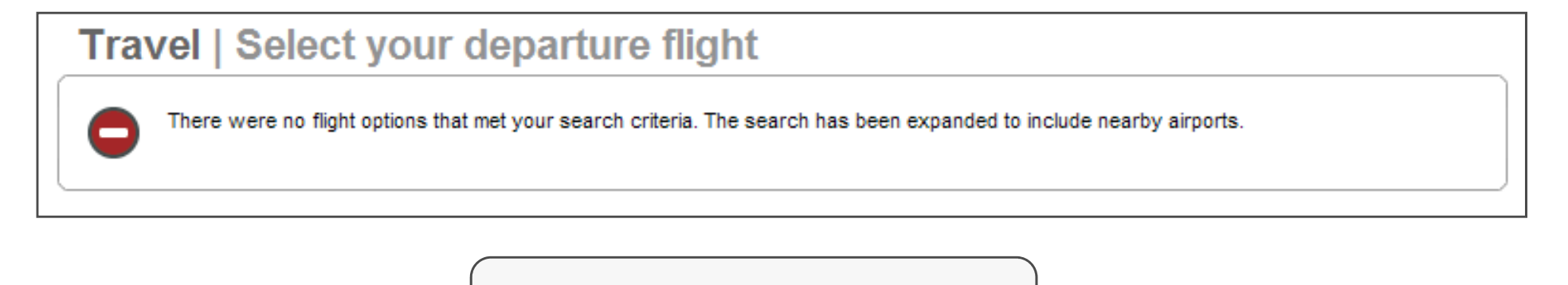

Notice no flights were returned.

Validate (in GDS) that flight availability indeed exists in the search window requested.

If flight availability is confirmed, two possible scenarios exist:

•The POS access form was not submitted to ITA

The POS access form was processed with an ARC / IATA that is different than what is configured in agency settings

# Troubleshooting (Cont)

Need assistance with troubleshooting pricing issues?:

File a case in the customer support portal, and assign to the maintenance/configuration queue. Please include the following information:

Site name

Sample user ID

Summary of issue

Permission to test

 Steps to reproduce issue; including city pair, dates, times and flights selected (sample itinerary)

We will assist in determining root cause of issue. Once root cause is determined:

 If determined to be carrier filing issue, customer/agency follow-up with carrier. If determined to be POS access issue (POS form containing invalid info/not processed), we will submit a completed POS form to ITA.

 Nearly all pricing related issues can be categorized in the two categories above. If your issue is determined to be outside of these, additional triage may be necessary.